#### **CYBER AUTOMOBILE SHOP MANAGEMENT WEB APPLICATION**

**BY**

#### **SHA ISTIAUQE AHAMMED TORUN ID: 171-15-8671**

#### **MD. ISTIAK ALAM**

#### **ID: 171-15- 8943 AND**

#### **MOHAMMAD. ROBIUL ISLAM**

#### **ID: 111-15-1195**

This Report Presented in Partial Fulfillment of the Requirements for the Degree of Bachelor of Science in Computer Science and Engineering

Supervised By

### **MD. JUEAL MIA**

Sr. Lecturer Department of CSE Daffodil International University

Co-Supervised By

### **Mr. Dewan Mamun Raza**

Lecturer Department of CSE Daffodil International University

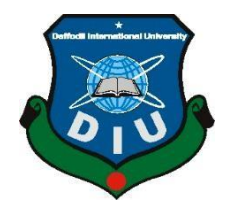

**DAFFODIL INTERNATIONAL UNIVERSITY DHAKA, BANGLADESH**

**18 August 2021**

### **APPROVAL**

This Project titled "**Cyber Automobile Shop Management Web Application**", submitted by Sha Istiauqe Ahammed Torun, ID No: 171-15-8671, Md.Istiak Alam, ID No: 171-15- 8943,and Mohammad. Robiul Islam,ID No:111-15-1195 the Department of Computer Science and Engineering, Daffodil International University, has been accepted as satisfactory for the partial fulfillment of the requirements for the degree of B.Sc. in Computer Science and Engineering and approved as to its style and contents. The presentation has been held on 18 August 2021

#### **BOARD OF EXAMINERS**

**Chairman**

**\_\_\_\_\_\_\_\_\_\_\_\_\_\_\_\_\_\_\_\_\_\_\_\_**

**\_\_\_\_\_\_\_\_\_\_\_\_\_\_\_\_\_\_\_\_\_\_\_\_**

**Dr. Touhid Bhuiyan Professor and Head** Department of Computer Science and Engineering Faculty of Science & Information Technology Daffodil International University

Sadeh

**Md. Sadekur Rahman Assistant Professor** Department of Computer Science and Engineering Faculty of Science & Information Technology Daffodil International University

Zahir

**\_\_\_\_\_\_\_\_\_\_\_\_\_\_\_\_\_\_\_\_\_\_\_\_**

©Daffodil International University ii **Gazi Zahirul Islam Assistant Professor** Department of Computer Science and Engineering

**Internal Examiner**

**Internal Examiner**

Faculty of Science & Information Technology Daffodil International University

Furan **\_\_\_\_\_\_\_\_\_\_\_\_\_\_\_\_\_\_\_\_\_\_\_\_**

**Shah Md. Imran Industry Promotion Expert** LICT Project, ICT Division, Bangladesh

**External Examiner**

#### **DECLARATION**

We hereby declare that, this project has been done by us under the supervision of **Md. Jueal Mia, Sr. Lecturer, Department of CSE** Daffodil International University. We also declare that neither this project nor any part of this project has been submitted elsewhere for award of any degree or diploma.

#### **Supervised by:**

19121

**Md. Jueal Mia** Sr. Lecturer Department of CSE Daffodil International University

**Mr. Dewan Mamun Raza**  Lecturer Department of CSE Daffodil International University

**Submitted by:**

 **Sha Istiauqe Ahammed Torun** ID: 171-15-8671 Department of CSE Daffodil International University

©Daffodil International University iv

# **Istiak**

 **Md. Istiak Alam** ID: 171-15-8943 Department of CSE Daffodil International University

# Robiul

 **Mohammad. Robiul Islam** ID: 111-15-1195 Department of CSE Daffodil International University

# **ACKNOWLEDGEMENT**

At first we extend our deepest gratitude to God for His divine blessings that allow us to complete the final year project successfully.

We really grateful and wish our profound our indebtedness to Md. Jueal Mia, Sr. Lecturer, Department of CSE Daffodil International University, Dhaka. Deep Knowledge & keen interest of our supervisor in the field of "web application" to carry out this project. His endless patience ,scholarly guidance ,continual encouragement , constant and energetic supervision, constructive criticism , valuable advice ,reading many inferior draft and correcting them at all stage have made it possible to complete this project.

We really grateful and wish our profound our indebtedness to Md. Jueal Mia, Sr. Lecturer, Department of CSE Daffodil International University, Dhaka. Deep Knowledge & keen interest of our supervisor in the field of "web application" to carry out this project. His endless patience ,scholarly guidance ,continual encouragement , constant and energetic supervision, constructive criticism , valuable advice ,reading many inferior draft and correcting them at all stage have made it possible to complete this project.

We would like to express our heartiest gratitude to Md. Jueal Mia sr.Lecturer for his kind help to finish our project and also to other faculty member and the staff of CSE department of Daffodil International University.

We would like to thank our entire course mate in Daffodil International University, who took part in this discuss while completing the course work.

Finally, we must acknowledge with due respect the constant support and patients of our parents.

©Daffodil International University vi

#### **ABSTRACT**

**Carmart** is an online vehical mangaement company and it is a platform for serving management system through online user friendly and generate profits. The goal of this site is to car,motor parts,services and make life easier through online. Online platform isfastest gaining place where it used as accepted and used for business. Service providers are increasingly joining web sites that provide functionality for serving their services over the internet. Without a doubt, the practice of demonstrating services on the internet is getting more popular and preferred. It is an online platform that allows users to request or make orders for services. The goal of this enterprise isn't just to make money; it's also to make the world a better place.The system is developed using PHP, HTML, CSS, JQUERY and JavaScript ,Bootstrap etc. We will divide the geographical area into service areas as the number of customers grows, allowing providers to be more responsive to customers. It has the potential to make our platform more trustworthy shop management than others.

# **TABLE OF CONTENTS**

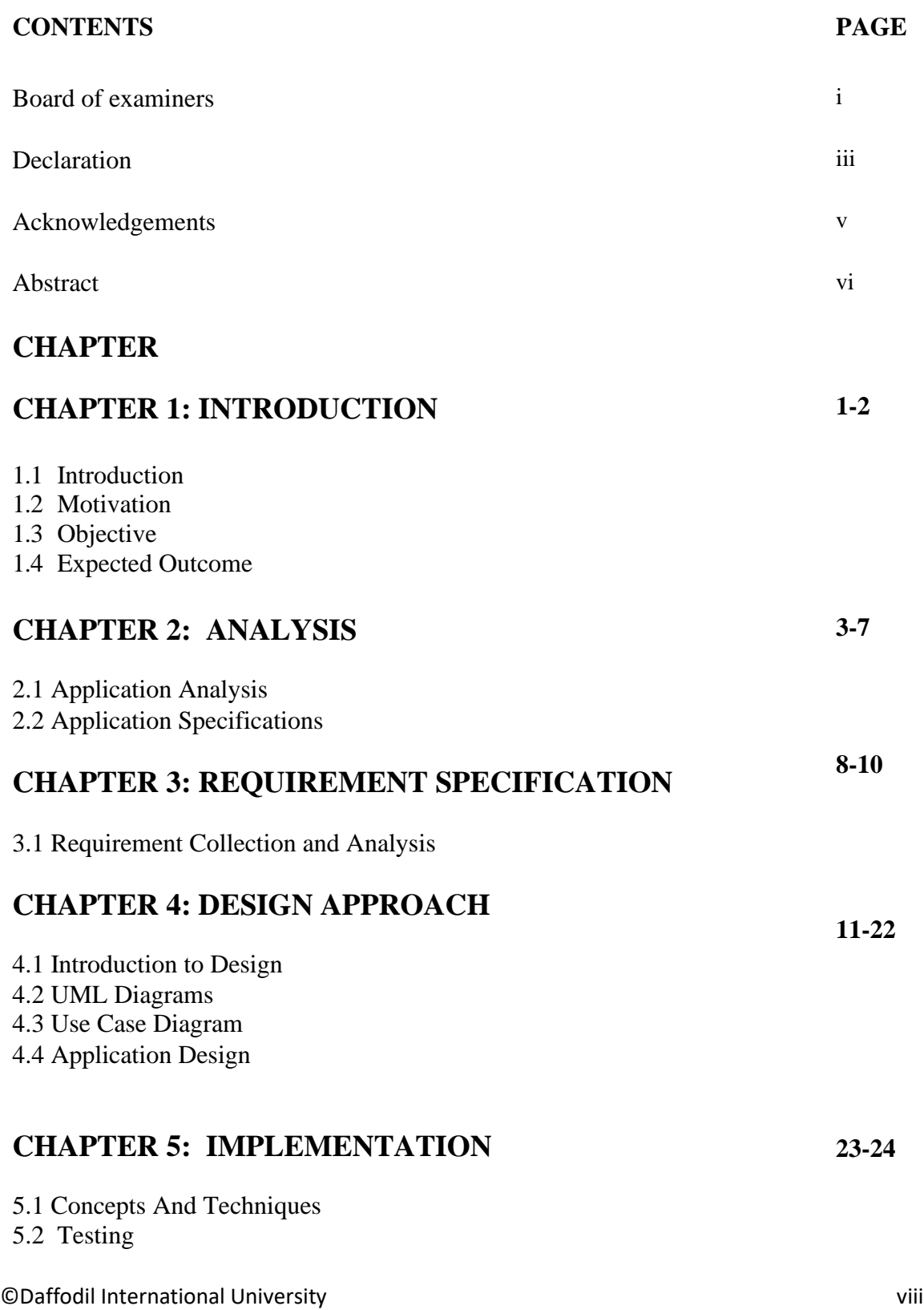

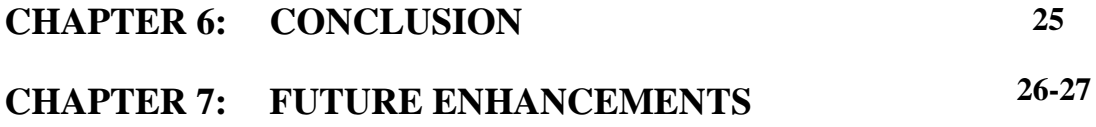

**REFERENCES 28**

# **LIST OF FIGURES**

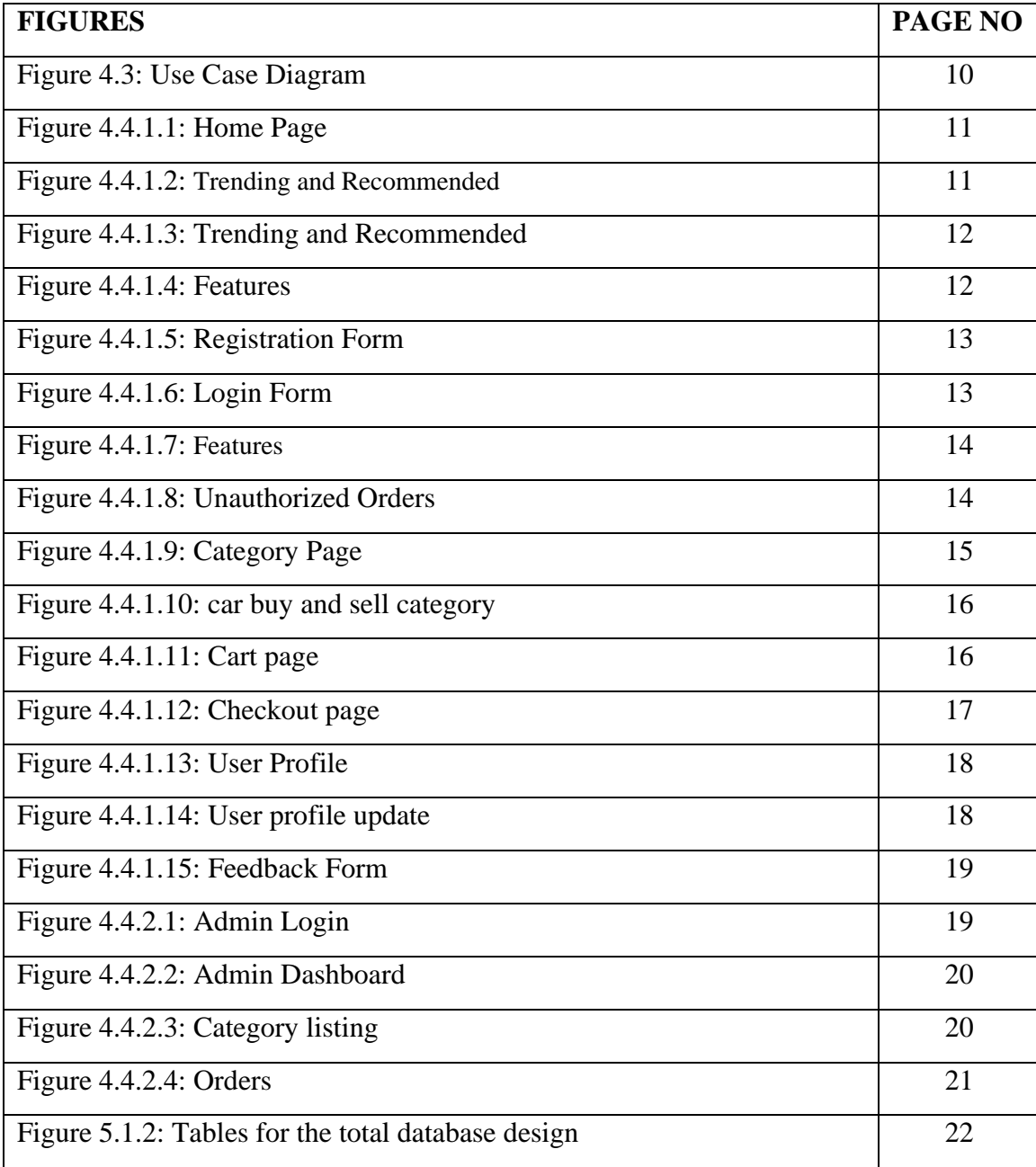

# **CHAPTER 1**

#### **Introduction**

### **1.1 Introduction**

The 'Carmart' idea is an online automobile buying system that allows web users to buy used or new cars and vehical parts buy without having to visit a physical place. 'Carmart' allows users to buy automobiles online and participate in sell. Concurrently, the Site Administrator updates the information on new Automobiles. Automart can only sell Automobiles to registered customer.Customer is happily order at his rest place. This is summary of CARMART there is so many featured which is not include right now but in near future when all featured will come like. *[1]* Garge system then we make it more

### **1.2 Motivation**

reliable for the consumer.

Our online activity in this venture is to form appropriate utilize of a time sparing from going to different website.People will spare cash and chose best bargain and get orginal vehical parts .Individuals too grant criticism and post on community system.A large online vehicle company. This may be a bother free site and secured wbsite.People would be benifite since they will discover each thing in one site.Dealers can get enroll to the system's web location and can advance their dealership with upgraded postings, highlighting photographs and intuitively joins to their site Offer assistance center / chat box accommodating for customer Customer offer their utilized car offer without any vat or tax. People can effortlessly purchase or repair their cars so they will appear their intrigued in it. Customers can effectively discover items and confirm costs. *[1]* My supervisor encouraged me to do the project and I took the opportunity to create an online service brand company with exciting feature.

### **1.3 Project Objective**

Online carmart system benefit is the method whereby shoppers straightforwardly arrange there needs over the web. Subject of this web app is to create a web-based benefit company for the individuals to form their life simpler. This web app would be simple to utilize and thus the online benefit taking encounter wonderful for the users.

Goal of this web application are:

- To construct an intuitively and simple to utilize interface where individuals can arrange there services..
- People can get bother free and reasonable administrations from home..
- Payment offices like EMI,Visa and Master card, Cash on delivery.
- To construct a secure web app with parcels of facilities.

### **1.4 Expected Outcome**

The expected result of this web-based project is a service-based platform where people can get the services they request on the website. Users can track the services they request. In order to make life easier, in addition to website registration and login systems, people can also log in with Facebook and Google. We want to provide the best way to simplify the use of this web application. I think CARMART will become one of the unique and modern service platforms. It will be very simple and smart for consumers and administrators to use it.

### **CHAPTER 2**

### **Analysis**

### **2.1 Application Analysis**

The project is a modern online service platform where people can easily request and obtain their services. To request any service, customers must register on this platform. Users can add products without registering on my website, and can also delete products from the shopping cart, but to place an order, you must have an account on this platform. The purpose of the project is to develop and implement an online system for enterprises and provide assistance to people. Using my system, customers can easily search for any type of product, and it runs very fast. Administrators can add products, add categories and get sales orders.

# **2.2 Application Specifications**

List of features that I applied to my project from user and admin view.

# **2.2.1 User or Employee View**

#### **1.1 Register:**

• The user can register in this web application using his email identity or social platforms Facebook / Google.

### **1.2 Login:**

- Users can log in with their registered and verified email ID and password.
- They can also log in via Google and Facebook.
- You can choose to forget your pass to restore your account.

### **1.3 Home:**

- Search service search options such as service name, price, and keywords.
- People can view service categories.
- Customers can view trending categories.
- Customers can view recommended categories.
- New services may also be noticed from these.
- Customers can see special services and new products.

#### ©Daffodil International University 3

- Customers can view specials and.
- Special offer car sell and buy.
- Customer can look at the service and sell item under each categories.

#### **1.4 Search:**

• Customer can search and see that vehical and particular service via Price, keyword.

#### **1.6 My service:**

- Sale Equipment
- Car Buy & Sell
- Home Car Service
- Instrument Purchase
- 24 Hour Hot Service.

#### **1.7 employee account:**

- User can update ,adding,doing sales and see customer details.
- User can edite client information.

#### **1.7.1 Change password:**

• User also can chage their forget password.

#### **1.7.2 Order:**

- User can view the customer order number, payment,warranty date,
- User can modifie the vehical and car parts detail.

#### **1.8 Category management:**

• the employee dashboard, he / she has limited access to the system and only allows them to list sales.

#### **1.9 Car Service management:**

- User can view brand new car ,vehicals part.
- User can add product or car.
- User can view the the review happy customers.
- User pick the any car service management.

#### **1.10 Cart:**

- User can view service added to cart.
- User can view service image, service name price, quantity and total amount.

#### **1.11 CMS page:**

- About us.
- Contact us.
- categories
- Social media connection.
- FAQ.
- Privacy policy.

#### **2.2.2 Admin View**

#### **2.1 Login:**

- Admin can login mail id and password.
- Forget option also available in login form

#### **2.2 Dashboard:**

• All recent activity and client info can be viewed by the admin.

#### **2.3 Profile:**

- Admin can manage and edit their profile.
- Admin has their own dashboard.

#### **2.4 Contact:**

- All contact form are managed by the admin
- Contact forms are filtered using date, category

#### **2.6 Service management:**

- All services are managed by the admin
- Services are filtered using date, category, type
- Add employee adding for doing sales

#### **2.7 Category management**

©Daffodil International University 6 • All service category are managed by the admin

- Category are filtered using name
- Admin can add and manage new category for the services

#### **2.8 Feedback:**

• Admin can able to look feedback forms.

#### **2.9 Testimonial:**

• Admin can add, edit and delete testimonial details.

### **2.10 category:**

- All service category are managed by the admin
- Category are filtered using name
- Admin can add and manage new category for sell and buy and servces.

#### **2.11 General settings:**

Admin also can manage:

- Website title
- Website address
- E-mail address
- Date and time format

#### **CHAPTER 3**

#### **Requirement Specification**

#### **3.1 Requirement Collection and Analysis**

This web application will be useful to both sides of users: customers or employee and admin. It will be a clean and, above all, responsive interface. Their functions in this project are predefined in this app by what they can do. Products and product groups must be inserted from the admin panel by the admin. Set up two separate login programs for employee and admin, where customers and employee can register and log in directly. Admin can manage categories, subcategories, services, front slides, accept customer orders and monitor everything.

### **3.1.1 Languages used for web application**

### **HTML5:**

Hypertext Markup Language (HTML) is the standard markup language for documents designed to be displayed in a web browser *[7]*.

HTML elements are the building blocks of HTML pages. It also used to build audio, video documents, text and mix and customize hypertext links between documents and buttons, etc. HTML5 which is commonly used on the World Wide Web. The browserside language that is readable for all browsers is HTML5. For example, it can insert JavaScript scripts that interrupt the behavior of HTML5 web pages and build interactive web features.

*[3]* "Application Foundations" that must be strengthened to achieve the next generation platform and those are:

- **Security and Privacy**
- **Core Web Design and Development**
- **Device Interaction**
- **Application Lifecycle**
- **Media and Real-Time Communications**
- **Performance**

• **Usability and Accessibility**

#### **CSS3:**

*[6]* Cascading style sheets level 3 is the iteration of the CSS used in the styling and formatting of web pages. Colors, style, and fonts can be included in the html tag through the specified class or ID. It is an asset of HTML. The absence of HTML5 from CSS3 makes it stress-free for web pages to be preserved, style sheets to be altered across pages, and pages to be altered in several different contexts, such as translation, gradient, effect etc.

#### **Bootstrap Framework:**

Bootstrap is one of the best CSS front-end application for sensitive, first front-end mobile Web creation. It is an open source platform for use on web pages of any kind. Bootstrap incorporates HTML, CSS, and JavaScript code to assist web application building developers and can also be used to develop the development of desktop and mobile apps. An additional justification for using Bootstraps Sensitive Smartphone, Tablet and Laptop Modification is more beneficial. With thousands of elements already installed, Bootstrap is simpler to use for a full grid system.

#### **JavaScript:**

Alongside HTML and CSS, JavaScript is one of the core technologies of the World Wide Web. JavaScript enables interactive web pages and is an essential part of web applications. The vast majority of websites use it for client-side page behavior, and all major web browsers have a dedicated JavaScript engine to execute it. And I also used it to make my web application interactive for customers.

#### **PHP:**

©Daffodil International University 9 It is a server-side programming language. PHP can only be interpreted on a server that has PHP installed. It is available free of charge for the creation of a static, interactive

website or web application. The PHP runtime implements PHP code in a requested file to produce traditionally vibrant web pages or dynamic images used on websites. Although I used Laravel framework for my project which is also based on PHP.

# **Laravel (Framework):**

Laravel is an open source PHP framework. A very attractive web application can be created using Laravel framework and it is very strong in terms of security. Nowadays Many websites are created using Laravel Framework and it is the most powerful framework. It is very easy to use and modify codes for me it is user-friendly. Everything is build-in for creating projects.

## **MySQL Database Server:**

MySQL is SQL structured query language based relational database management system. It is used for a vast array of data, including data warehouse, e-commerce, application logging etc. MySQL is commonly used for online databases. MySQL database is able to store data very easily and to retrieve data. The reasons behind choosing it are:

- For transactional processing, data protection and support are strong.
- Optimum speed to ensure high performance.
- MySQL guarantee of 24x7 high availability.
- Huge range of data model.
- MySQL enables quick and simple maintenance, debugging, and updates.

# **CHAPTER 4**

# **Design Approach**

### **4.1 Introduction to Design**

This web application designed with Laravel for developing. UML, Use-case design and also some flow chart used to build it. For front end and back-end design we used Bootstrap, CSS, JQUERY, Java script, some plugins also. We used two external composer for image and pdf making.

### **4.2 UML Diagrams**

UML diagram models usually shows the systems interaction with users. Usage will be planned and actors will be defined when a system is evaluated to gather its features. In general, this diagram used for a graphical overview of the interactions between the components of a device. It is a technique used to describe and organize system specifications in system analysis. Typically, the actors are specifically interested in determining the system according to their positions. There are two types of users who are actors in this system. These are:

- User
- Admin

Different actors have a distinct role to play in the system's actions.

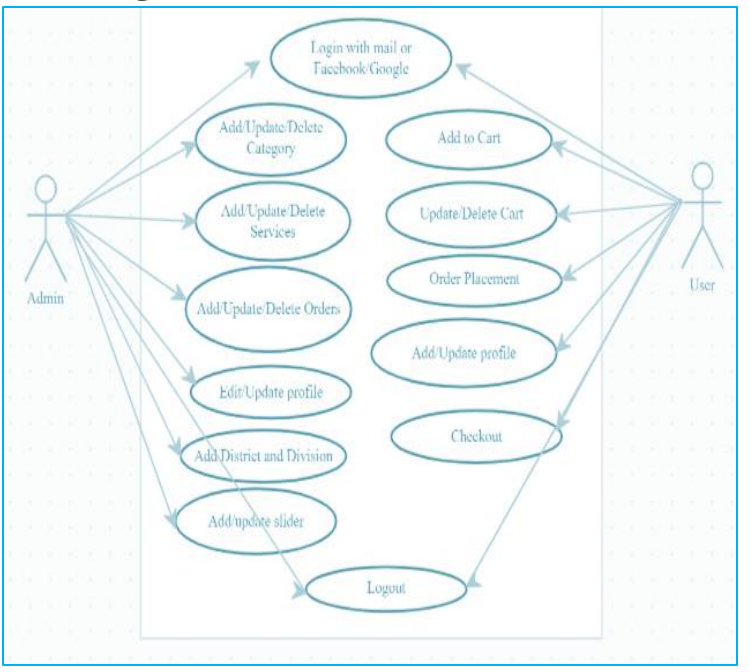

### **4.3 Use Case Diagrams**

Figure 4.3: Use Case Diagram

©Daffodil International University 11

# **4.4 Application Design:**

System design is the method of determining the system's overall architecture, Component, interfaces, and data types to describe and define specifications for a system. It is also regarded as the application of system theory to the creation of goods.

### **4.4.1 Front-End Design:**

In this part user can see the architecture, components, interfaces part of this application.

# **4.4.1.1 Home page:**

The following picture is the main home page for user section.

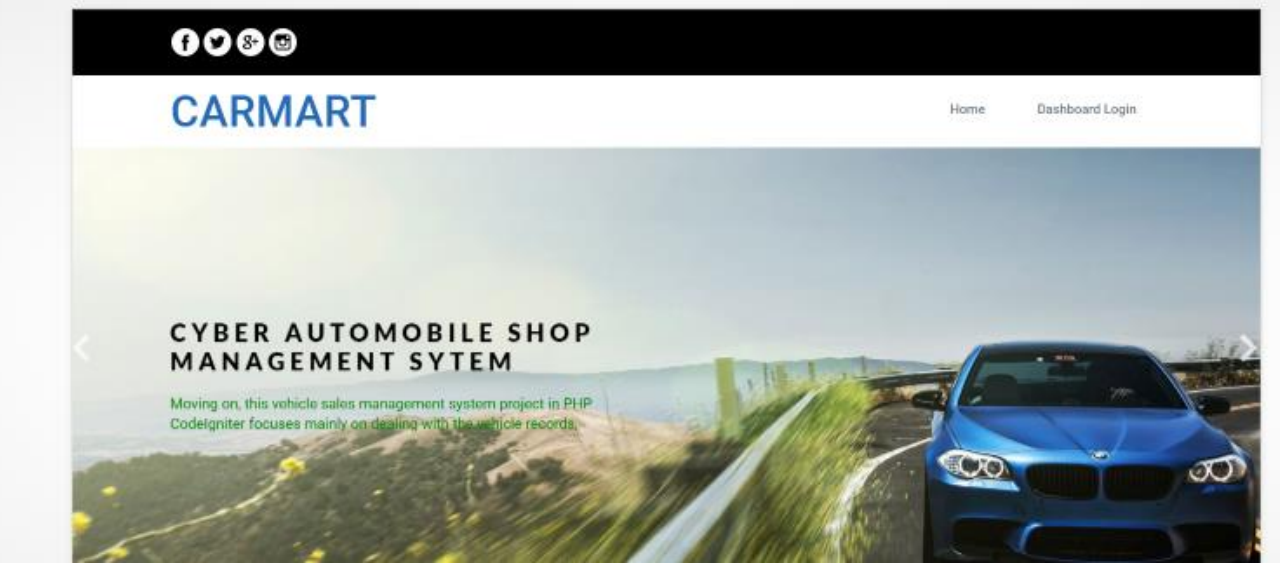

Figure 4.4.1.1: Home Page

# **4.4.1.2 Trending and Recommended:**

In this section contain trending and recommended categories for user. It may help users to find their needs.

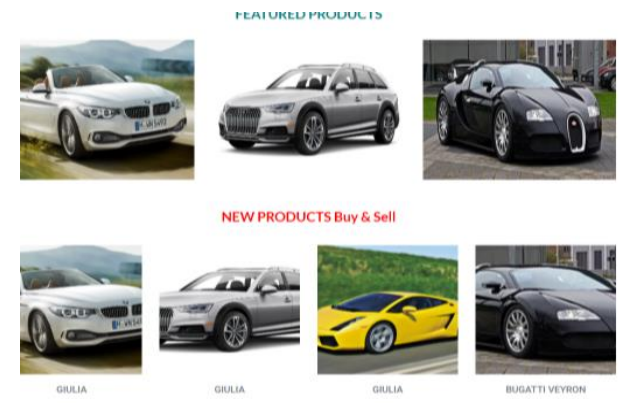

Figure 4.4.1.3: Trending and Recommended

# **4.4.1.3 Features:**

In this section contain features like counter panel, testimonial, Vehical Information

**FEATURED PRODUCTS** 

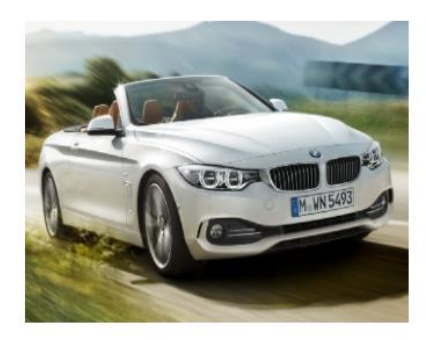

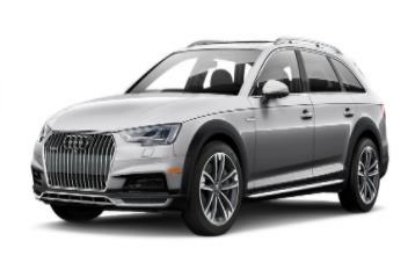

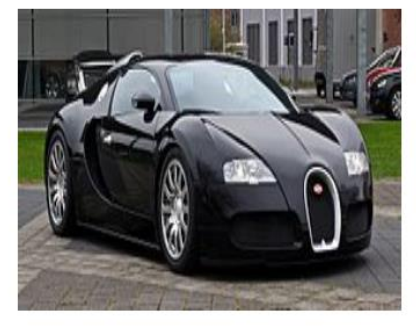

Figure 4.4.1.4: Features

# **4.4.1.4 Registration Form:**

In this section contain Emplooye registration form where user can register with his mail id.

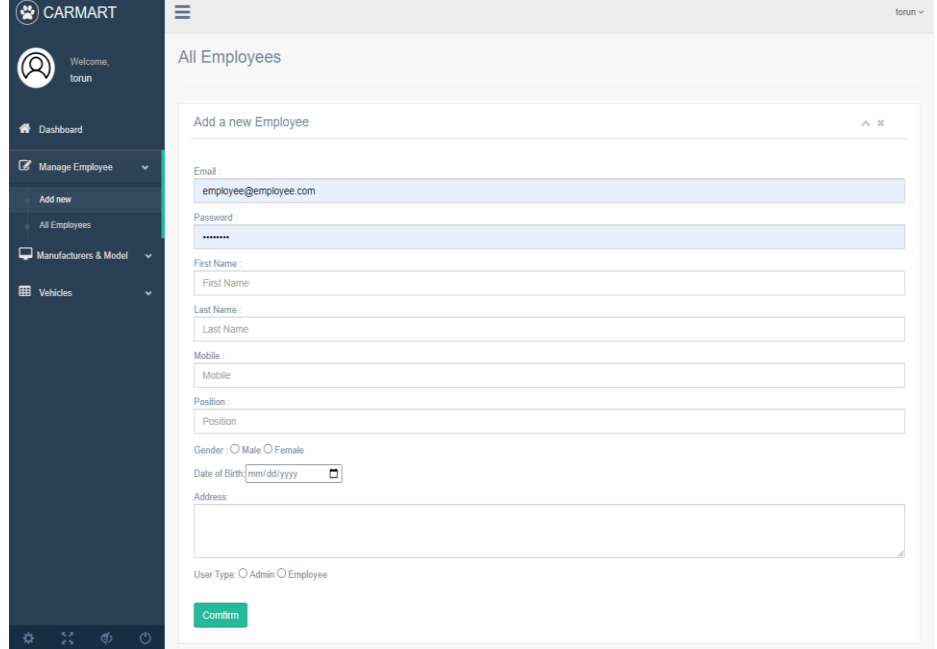

Figure 4.4.1.5: Registration Form

# **4.4.1.5 Login Form:**

In this section contain user log in form where user oremplooye can log in via registered mail, using Google or Facebook.

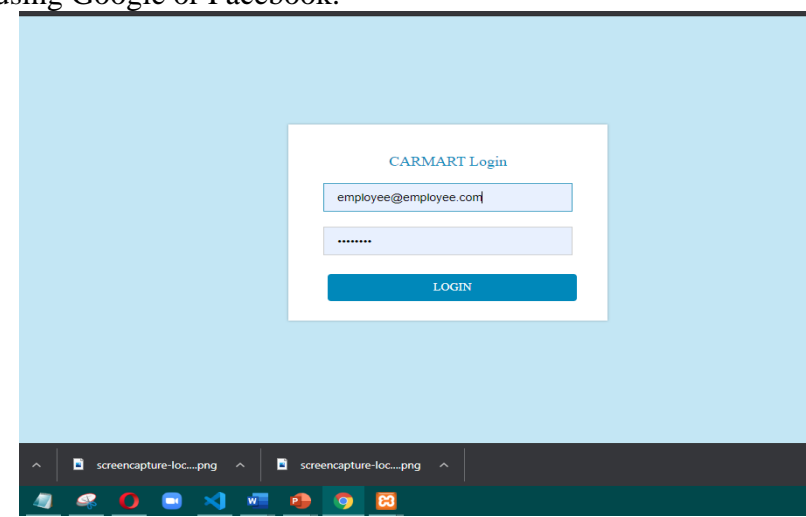

Figure 4.4.1.6: Login Form employee

# **4.4.1.6 Manufactures Orders:**

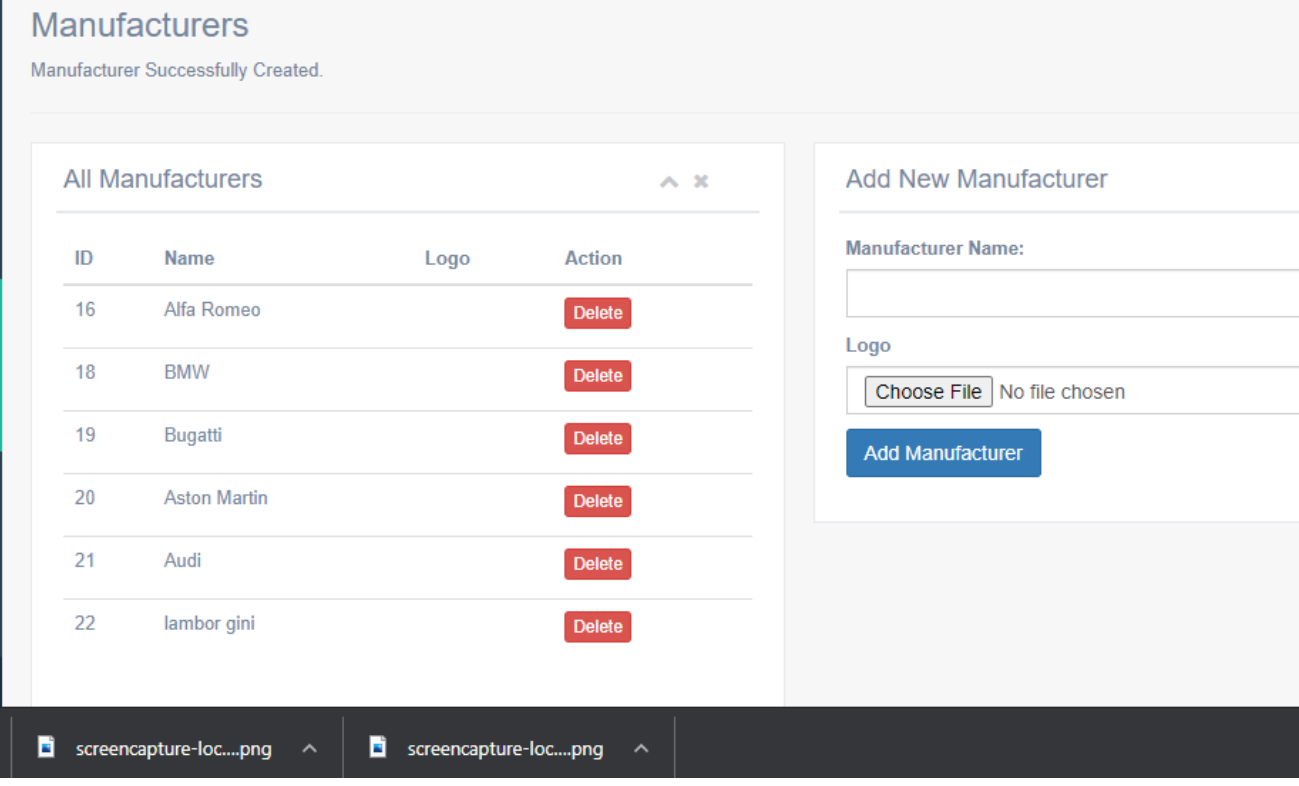

Figure 4.4.1.8: Manufactures Orders

# **4.4.1.7 Service page:**

All available services will be shown here. When we publish this site officialy

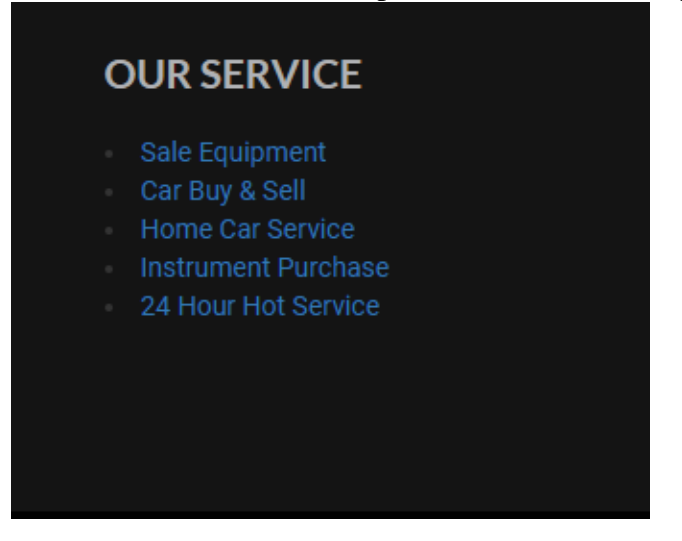

Figure 4.4.1.9: Service page

# **4.4.1.8 Shop admin under particular category:**

All available services will be shown here under specific category. People can cart their require services from here.

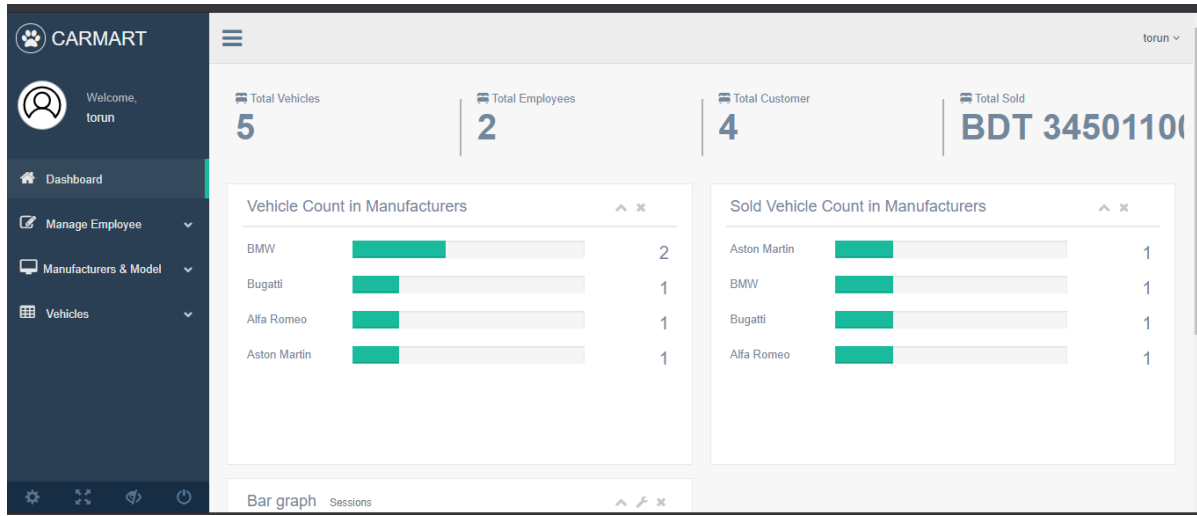

Figure 4.4.1.10 Services under particular category

# **4.4.1.9 Admin page:**

Here shows all Employee edit and delet.

| Mk localhost / 127.0.0.1   phpMy/ X |              | <b>E3</b> CARMART                  | $\times$                                                     | <b>O</b> Screen Capture Result | $\times$ | <b>O</b> Screen Capture Result | $\times$   o GoFullPage: Editor |        | $x \vert +$   | ۰              |               | σ                     | $\times$ |
|-------------------------------------|--------------|------------------------------------|--------------------------------------------------------------|--------------------------------|----------|--------------------------------|---------------------------------|--------|---------------|----------------|---------------|-----------------------|----------|
| $\leftarrow$<br>C<br>$\rightarrow$  |              | 1 localhost/carmart/admin/employee |                                                              |                                |          |                                |                                 |        |               |                | ☆             | а                     | - 1      |
| <b>Hi Apps &amp;</b> New Tab        |              |                                    |                                                              |                                |          |                                |                                 |        |               |                |               | <b>B</b> Reading list |          |
| CARMART                             | ≡            |                                    |                                                              |                                |          |                                |                                 |        |               |                |               | torun $\sim$          |          |
| Welcome,<br>torun                   |              | <b>Employees</b>                   |                                                              |                                |          |                                |                                 |        |               |                |               |                       |          |
| <b>A</b> Dashboard                  |              |                                    | Manage Employees (you can't update/delete these 2 users ;) ) |                                |          |                                |                                 |        |               |                | $\wedge x$    |                       |          |
| Manage Employee                     | $\checkmark$ | <b>Employee Id</b>                 | Name                                                         | Email                          |          | Mobile                         | Position                        | Gender | <b>Access</b> | <b>Actions</b> |               |                       |          |
| Add new                             |              | 6                                  | torun ahammed                                                | admin@admin.com                |          | 15245645646                    | Super Admin                     | male   | admin         | Edit           | <b>Delete</b> |                       |          |
| <b>All Employees</b>                |              | $\overline{7}$                     | istiauge khan                                                | employee@employee.com          |          | 2323                           | <b>Employee Super</b>           | male   | employee      | Edit           | <b>Delete</b> |                       |          |
| Manufacturers & Model               | $\checkmark$ |                                    |                                                              |                                |          |                                |                                 |        |               |                |               |                       |          |
| <b>EE</b> Vehicles                  | $\checkmark$ |                                    |                                                              |                                |          |                                |                                 |        |               |                |               |                       |          |

Figure 4.4.1.11 Admin page

# **4.4.1.10 Checkout page:**

Here is the checkout page for ordering services and sell or buy inform csv /pdf file print here.

|   | torun                                       |                      |      |                                                                              |                 |                               |                                                               |                              |                 |                |            |               |
|---|---------------------------------------------|----------------------|------|------------------------------------------------------------------------------|-----------------|-------------------------------|---------------------------------------------------------------|------------------------------|-----------------|----------------|------------|---------------|
|   | <b>K</b> Dashboard                          |                      |      | All Car Models                                                               |                 |                               |                                                               |                              |                 |                |            | $\wedge x$    |
|   | Manage Employee                             | $\checkmark$         |      |                                                                              |                 | Sold Vehicle Filter From Date |                                                               | in the set<br><b>To Date</b> |                 | $\blacksquare$ |            |               |
|   | Manufacturers & Model                       | $\ddot{\phantom{0}}$ | Show | $10 \times$ entries                                                          |                 |                               | <b>CSV</b><br>Print<br>Copy                                   |                              |                 | Search:        |            |               |
| 囲 | <b>Vehicles</b>                             | $\ddot{\phantom{0}}$ | ID   | Contact                                                                      | <b>Make</b>     | Model                         | <b>Price &amp; Profit</b>                                     | Date of Sale                 | Warranty<br>End | Insurance      | Engine#    |               |
|   | <b>All Vehicles</b><br><b>Sold Vehicles</b> |                      | 15   | Name: ahammed tom<br>Email<br>:toruahammed05@gmail.com<br>Phone: 09512678819 | <b>BMW</b>      | Giulia                        | Price $$ : -2$<br>Sold \$:2500000<br>Profit \$ : 2500002      | 09/05/2021                   | 10/24/2023      | 56             | 20565      | <b>Delete</b> |
|   |                                             |                      | 14   | Name: Soyket Chowdhury<br>Email:dranger2011@gmail.com<br>Phone: 3133388055   | Aston<br>Martin | Giulia                        | Price \$ : 10000100<br>Sold \$: 1000<br>Profit \$ : -9999100  | 12/29/2016                   | 11/30/2016      | 2147483647     | 2147483647 | <b>Delete</b> |
|   |                                             |                      | 13   | Name: Foujia Akter<br>Email:asdasd@asdas.com<br>Phone: 23                    | Alfa Romeo      | Giulia                        | Price \$ : 2000000<br>Sold \$:20000000<br>Profit \$: 18000000 | 12/29/2016                   | 02/02/0022      | 121212         | 23232      | <b>Delete</b> |
| 脊 | 53<br>ග                                     | $^{\circ}$           | 3    | Name: Soykot gasd<br>Email<br>:toruahammed05@gmail.com                       | Bugatti         | Bugatti<br>Veyron             | Price \$: 11000100<br>Sold \$:12000100<br>Profit \$: 1000000  | 12/29/2016                   | 01/25/2017      | 4545656        | 2147483647 | <b>Delete</b> |

Figure 4.4.1.12 Checkout page

### **4.4.1.11 User Profile:**

This is the dashboard of a user. Here he/she can able to see their orders and get to know the order status along-side of personal information.

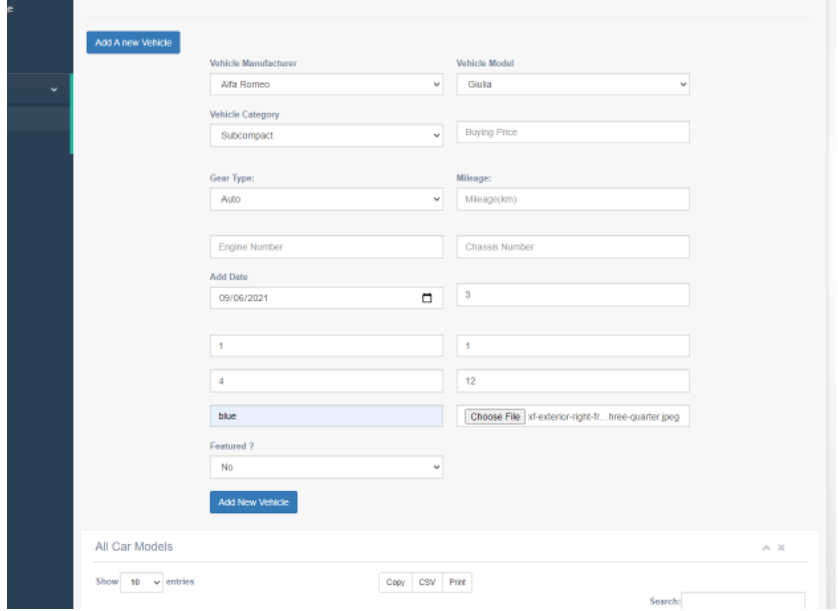

Figure 4.4.1.13 User Profile

### **4.4.1.12 User profile update:**

Admin can Add, update personal information by filling up this form.

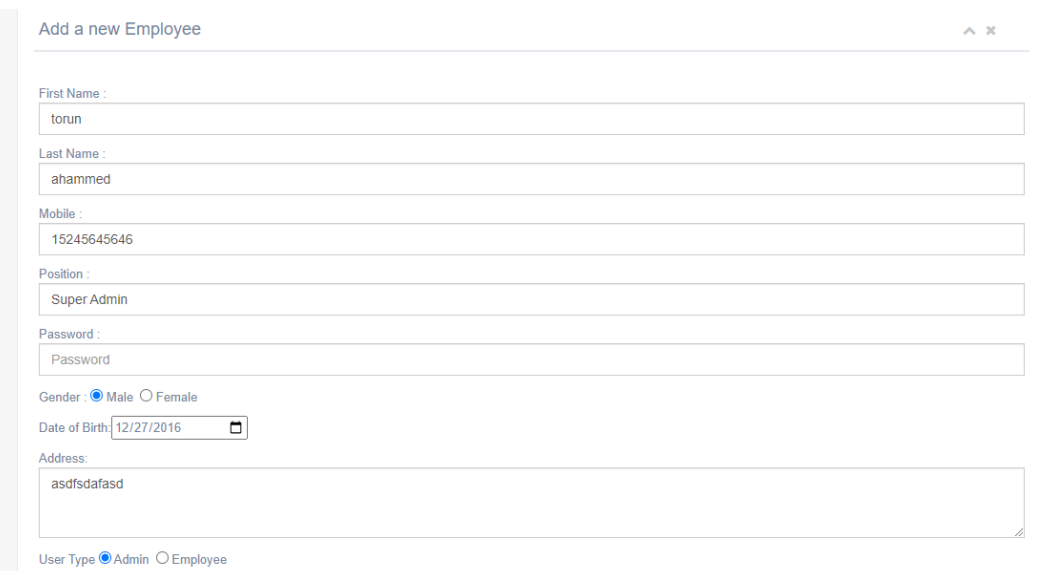

Figure 4.4.1.14 User profile update

# **4.4.1.13 Feedback Form:**

User put his feedback by filling this form.

|    | All Car Models       |                                    |                                                                                                    | $\wedge x$    |
|----|----------------------|------------------------------------|----------------------------------------------------------------------------------------------------|---------------|
| ID | Model<br><b>Name</b> | <b>Manufacturer</b><br><b>Name</b> | <b>Description</b>                                                                                                    | <b>Action</b> |
| 9  | Giulia               | Alfa Romeo                         | An emotional, hot-blooded Italian car like the Giulia is sure get pulses racing in the usual entry-luxury crowd. A 280-hp 2.0-liter<br>turbo four with an eight-speed automatic and rear-wheel drive are standard; all-wheel drive is optional. Leather seats, a dual<br>exhaust, and a sporty flat-bottomed steering wheel with integrated push-button start also come standard. A 6.5-inch or optional<br>8.8-inch touchscreen provide connectivity; high-tech features like adaptive cruise control are also available.                                                                                                    | <b>Delete</b> |
| 10 | Bugatti<br>Veyron    | <b>Bugatti</b>                     | The Bugatti Veyron EB 16.4 is a mid-engined sports car, designed and developed in Germany by the Volkswagen Group and<br>manufactured in Molsheim, France, by Bugatti Automobiles S.A.S. The original version has a top speed of 407 km/h (253 mph).[4]<br>[5] It was named Car of the Decade and best car award (2000–2009) by the BBC television programme Top Gear. The standard<br>Bugatti Veyron also won Top Gear's Best Car Driven All Year award in 2005. The Super Sport version of the Veyron is recognised<br>by Guinness World Records as the fastest street-legal production car in the world, with a top speed of 431.072 km/h (268 mph).[6]<br>and the roadster Veyron Grand Sport Vitesse version is the fastest roadster in the world, reaching an averaged top speed of<br>408.84 km/h (254.04 mph) in a test on 6 April 2013.[7][8] The Veyron's chief designer was Hartmut Warkuss, and the exterior was<br>designed by Jozef Kabaň of Volkswagen, with much of the engineering work being conducted under the guidance of engineering<br>chief Wolfgang Schreiber. Several special variants have been produced. In December 2010, Bugatti began offering prospective<br>buyers the ability to customise exterior and interior colours by using the Veyron 16.4 Configurator application on the marque's<br>official website. The Bugatti Veyron was discontinued in late 2014.[9][10] | <b>Delete</b> |
|    | fgjhbjk              | Alfa Romeo                         | yuguihjihi                                                                                                    | <b>Delet</b>  |

Figure 4.4.1.15 Feedback Form

## **4.4.2 Back-End Design:**

Back-end design part is only for admin panel. Who have all the access related to this application.

# **4.4.2.1 Admin Login:**

Login panel for admins.

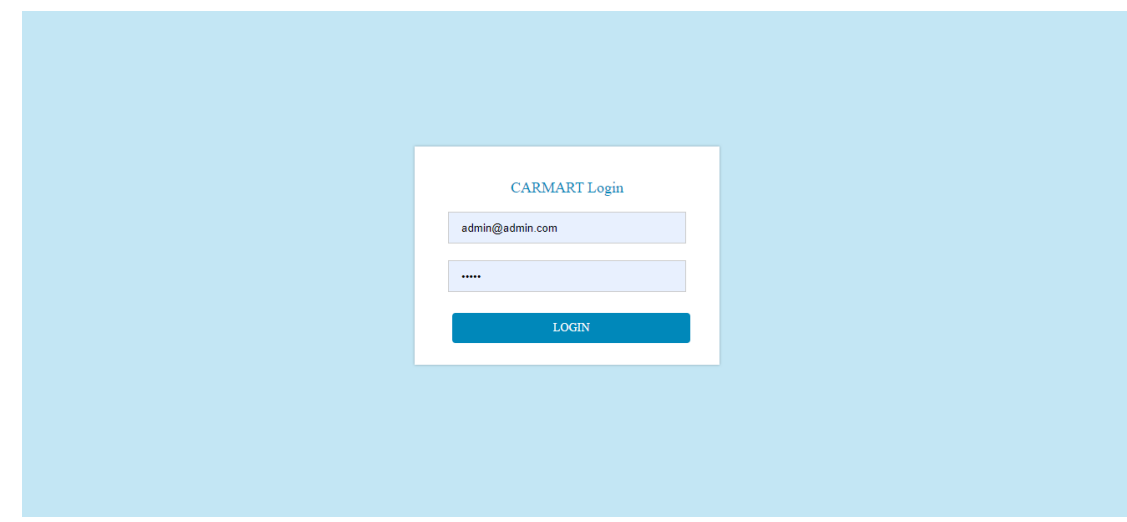

Figure 4.4.2.1 Admin Login

### **4.4.2.2 Admin Dashboard:**

This is the dashboard for admins to control everything in frontend. Admin can manage Orders, Feedbacks, Categories, vehical add,update ,delet,sell ,buy,services Trending/Recommended services etc.

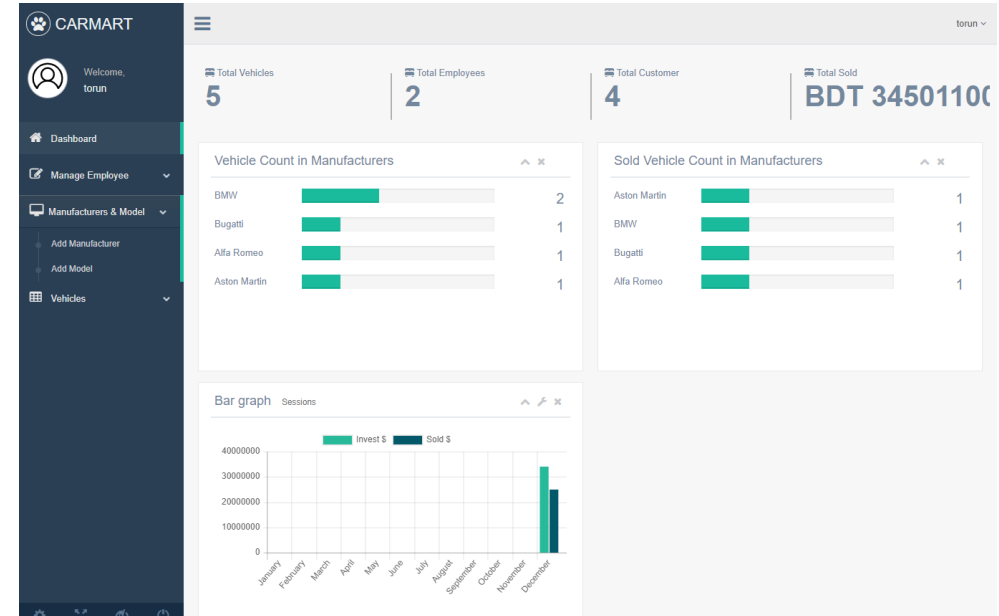

Figure 4.4.2.2 Admin Dashboard

### **4.4.2.3 Category listing:**

Admin can add, edit, delete category and view is like that. Same for Feedbacks, Services, Districts, Divisions, Sliders,price and update delet

| CARMART                             | $\equiv$       |                                     |              |            |                   |               |               |       |                | $torun \sim$ |
|-------------------------------------|----------------|-------------------------------------|--------------|------------|-------------------|---------------|---------------|-------|----------------|--------------|
| Welcome.<br>torun                   |                | Manufacturers                       |              |            |                   |               |               |       |                |              |
| <b>R</b> Dashboard                  |                | Add A new Vehicle<br>All Car Models |              |            |                   |               |               |       |                |              |
| Manage Employee<br>$\star$          |                |                                     |              |            |                   |               |               |       |                | A.20         |
| Manufacturers & Model<br>$\sim$     |                | Show $10 \times$ entries            |              |            | CSV Print<br>Copy |               |               |       | Search:        |              |
| <b>III</b> Vehicles<br>$\checkmark$ | 1d             | Model                               | Make         | Category   | Added on          | <b>Status</b> | Bought \$     | Image | Action         | Sold on      |
| <b>All Vehicles</b>                 | $13 -$         | Gulia                               | <b>BMW</b>   | Mid-size   | 09/05/2021        | sold          | $\frac{1}{2}$ |       | <b>Delete</b>  | 09/05/2021   |
| Sold Vehicles                       |                |                                     |              |            |                   |               |               |       |                |              |
|                                     | 12             | Gulia                               | Alla Romeo   | Subcompact | 12/28/2016        | sold          | 2000000       |       | <b>Dalete</b>  | 12/29/2016   |
|                                     | $8^{\circ}$    | Gialla                              | Aston Martin | Compact    | 12/28/2016        | sold          | 10000100      |       | <b>Delete</b>  | 12/29/2016   |
|                                     | $\overline{I}$ | Bugatti Veyron                      | Bugatti      | Subcompact | 12/27/2016        | sold          | 11000100      |       | <b>Delete</b>  | 12/29/2016   |
|                                     | 5.             | Giulia                              | BMW          | Subcompact | 12/27/2016        | available     | 10000200      |       | Sell<br>Delete | Not Sold     |
|                                     | Id             | Model                               | Make         | Category   | Added on          | <b>Status</b> | Bought \$     | Image | Action         | Sold on      |

Figure 4.4.2.3 Category listing

# **4.4.2.4 Orders:**

Admin can view, update, delete, change status of orders and view is like that. Admin able to give discount, changing service cost, quantity etc. By updating status user can get to know that changes.

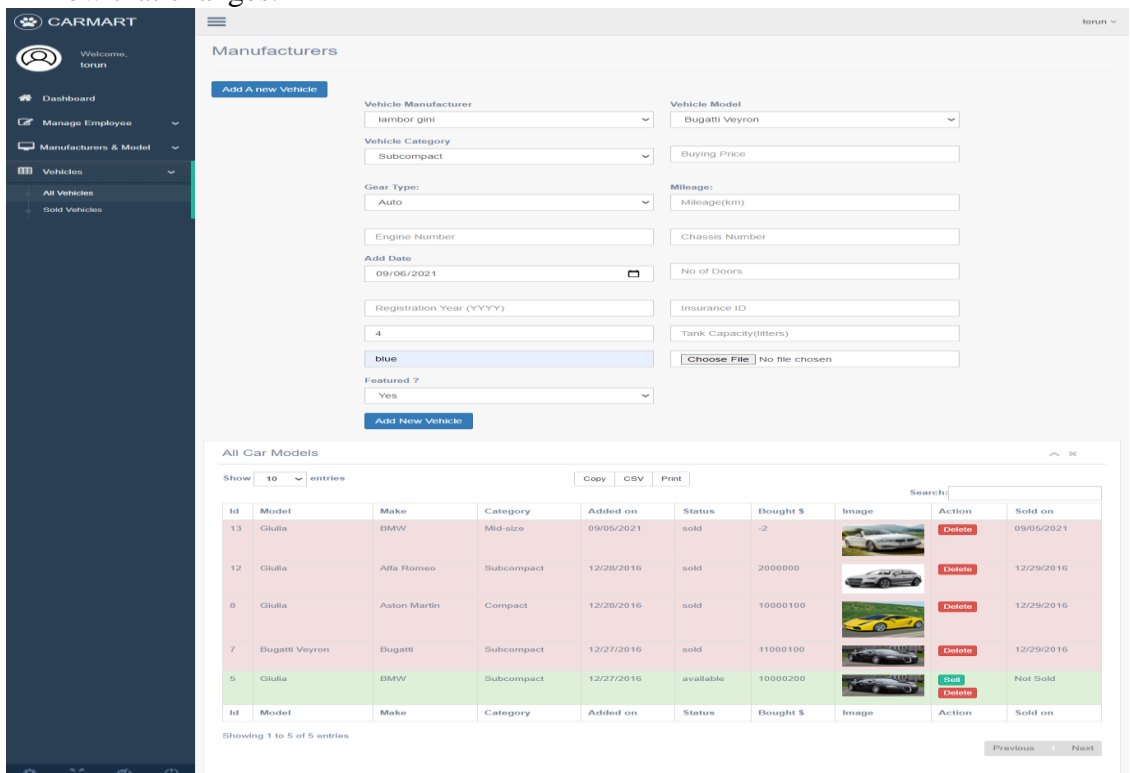

Figure 4.4.2.4 Orders

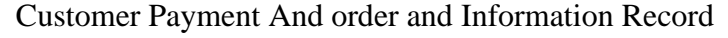

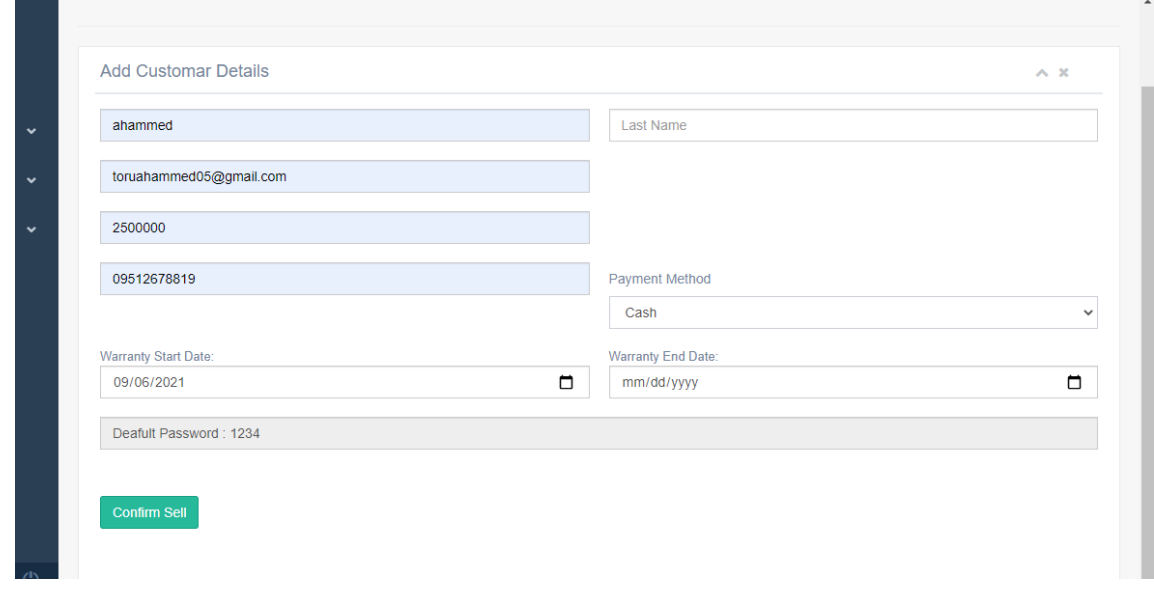

©Daffodil International University 22

### **CHAPTER 5**

#### **Implementation**

# **5.1 Concepts and Techniques**

*[4]* Implementation is the carrying out, execution, or practice of a plan, a method, or any design, idea, model, specification, standard or policy for doing something. As such, implementation is the action that must follow any preliminary thinking in order for something to actually happen.

### **5.1.1 Implementation of Database**

Database server consisting of a computer program and offers database services to other computer based on its primarily on the server of clients model. Mainly data processing, store, manipulate, archiving and recovery are carried out by the database server. I used my MYSQL server for the project in the system.

### **5.1.2 Tables for the total database design:**

| ×1             | Edit Selection<br>View<br>File           | Go<br>Run Terminal                 | Help                                                         |                                                   | database.php - carmart - Visual Studio Code    |             |
|----------------|------------------------------------------|------------------------------------|--------------------------------------------------------------|---------------------------------------------------|------------------------------------------------|-------------|
| ழ              | <b>EXPLORER</b><br>                      | $\equiv$ carmarts.sql              | <sup>4</sup> database.php X                                  | <> index.html \core                               | <b><i>(i)</i></b> README.md \bootstrap-wysiwyq | $\bullet$ b |
|                | ▽ CARMART 『1 『I ひ 印                      |                                    | application $\geq$ config $\geq$ $\blacksquare$ database.php |                                                   |                                                |             |
| Ω              | $\vee$ application                       | 49                                 | $$active record = TRUE;$                                     |                                                   |                                                |             |
|                | $\ge$ cache                              | 50                                 |                                                              |                                                   |                                                |             |
| ပွာ            | $\vee$ config                            | 51                                 |                                                              | $$db['default']['hostname'] = 'localhost';$       |                                                |             |
|                | <b>**</b> autoload.php                   | 52                                 | $$db['default']['username'] = 'root';$                       |                                                   |                                                |             |
| √a             | <sup>₩</sup> config.php                  | 53                                 | $$db['default']['password'] = '';$                           |                                                   |                                                |             |
|                | <sup>₩</sup> constants.php               | 54                                 |                                                              | $$db['default']['database'] = 'camarts';$         |                                                |             |
| 昭              | <b>M</b> database.php                    | 55                                 |                                                              | $$db['default']['dbdriver'] = 'mysgli';$          |                                                |             |
|                | <sup>₩</sup> doctypes.php                | 56                                 | $$db['default']['dbprefix'] = ''$ ;                          |                                                   |                                                |             |
|                | <b>**</b> foreign_chars.php              | 57                                 | $$db['default']['pconnect'] = TRUE;$                         |                                                   |                                                |             |
|                | ₩ form_validation.php                    | 58                                 | $$db['default']['db debug'] = TRUE;$                         |                                                   |                                                |             |
|                | <b>R</b> hooks.php                       | 59                                 | $$db['default']['cache on'] = FALSE;$                        |                                                   |                                                |             |
|                | $\leftrightarrow$ index.html             | 60                                 | $$db['default']['cachedir'] = ''$ ;                          |                                                   |                                                |             |
|                | migration.php                            | 61                                 | $$db['default']['char set'] = 'utf8';$                       |                                                   |                                                |             |
|                | <b>**</b> mimes.php                      | 62                                 |                                                              | $$db['default']['dbcollat'] = 'utf8 general ci';$ |                                                |             |
|                | <b>**</b> profiler.php                   | 63                                 | $$db['default']['swap pre'] = ''$ ;                          |                                                   |                                                |             |
|                | <b>**</b> routes.php                     | 64                                 | $$db['default']['authorit'] = TRUE;$                         |                                                   |                                                |             |
|                | <b>**</b> smileys.php                    | 65                                 | $$db['default']['stricton'] = FALSE;$                        |                                                   |                                                |             |
|                | w user_agents.php                        | 66                                 |                                                              |                                                   |                                                |             |
|                | $\vee$ controllers                       | 67                                 |                                                              |                                                   |                                                |             |
|                | $>$ admin<br>$\circ$ index.html          | 68                                 |                                                              |                                                   |                                                |             |
|                |                                          | 69                                 | $/*$ End of file database.php $*/$                           |                                                   |                                                |             |
|                | <b>M</b> Login.php<br><b>M</b> Pages.php | 70                                 |                                                              | /* Location: ./application/config/database.php */ |                                                |             |
|                | $\sim$ core                              |                                    |                                                              |                                                   |                                                |             |
|                | $\leftrightarrow$ index.html             |                                    |                                                              |                                                   |                                                |             |
| $^{\circledR}$ | $\vee$ errors                            | <b>TERMINAL</b><br><b>PROBLEMS</b> | <b>OUTPUT</b>                                                | <b>DEBUG CONSOLE</b>                              |                                                |             |
|                | <b>OUTLINE</b>                           |                                    |                                                              |                                                   |                                                |             |
| ౘౕ             | > NPM SCRIPTS                            |                                    |                                                              |                                                   |                                                |             |

Figure 5.1.2 Tables for the total database design

©Daffodil International University 23

### **5.2 Testing**

*[5]* Software Testing is a method to check whether the actual software product matches expected requirements and to ensure that software product is defect free.

Testing begun from user sign up to order confirmation phase. For admin panel also I tested from login to serving order phase also product, category, slider, feedback upload, edit, delete, update etc. tasks we perform for finding any bugs in it. Checked and corrected each and every method in this project. For makes it more user friendly we build our application responsive. All operations are brought together in a particular test situation, than tested for errors. We adopted the SDLC-System Development Life Cycle model for system development in this project and trying to find potential errors.

By taking some acceptable input data, I have checked the entire scheme. The output is right, which is extracted according to the output. In the analysis of data, the data was designated according to the device requirements from the input analysis. Data is taken from various sources in this framework. We all knew the importance of testing, to give a bug free web application to the customers it is essential us and that is why I took this testing level seriously and several testing applied on it to build a bug free application.

#### **CHAPTER 6**

#### **Conclusion**

### **6.1 Introduction**

In this project, we want to make good use of the time saved by not having to visit multiple websites. People will save money by selecting the greatest bargain and purchasing genuine vehicle components. People also provide feedback and make comments on the community system. A significant vehicle retailer with an extensive web presence.This is a secure wbsite with no hassles.People will benefit because everything will be available on one website.It is possible for dealers to obtainfunctionality.

### **6.2 System Development**

By pursuing the SDLC-System Development Life Cycle, I've completed system development. In the analysis of data, the data was designated according to the device requirements from the input analysis. In this method, data is obtained from various sources. At the beginning of the development process, the specifications are obtained from the customer.

# **CHAPTER 7**

### **Future Enhancements**

### **1.1 provider**

- User can submit a provider form, once they registered in proper way they will get a approval from admin. while submitting the form provider have to agree a terms and policy For each and every service price will divided in two parts of commission, one for vendor and another one for admin. Admin will get a 20% of commission for each service and vendor will receive a balance amount.
- Once they got a approval from admin they can post a service with the admin permission. If admin give a permission that service will show in site. **-**
- Provider can edit their services

### **1.2 Admin**

- Admin can manage a provider detail.
- Admin can edit, delete, and view the provider details.
- Admin can change the active status for provider once they registered a provider form he will give approval.
- Admin can maintain a provider along with no of services post by the provider
- Admin can manage total sale services for no. Of services.**-**
- Admin can manage commission in total no. of services for provider fee and admin fee.
- Admin can view a buyer details along with the provider details who post a service.

#### **1.3 customer and user**

- Automatically update new offers using web scarping.
- Live Chat box./add some 24 hours service.
- User can sell own products.
- Iso/ android duel App lnstall System
- Fully device responsive

# **REFERENCES**

#### *Websites:*

[1]Car info https://www.car.com . last accessed on 1-08-2021 at 8pm

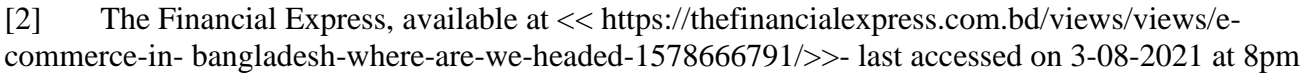

- [3] W3c, https://www.w3schools.com last accessed on 09-08-2021 at 11pm
- [4] Search https://www.truxnow.com/products-manage/- last accessed on 11-08-2021 at4 pm
- [5] Carcity https://www.carcity.com/guaranteed-last accessed on 13-08-2021 at 7pm
- [6] Vehical parts https://www.loyalparts.com-last accessed on 11-08-2021 at 6pm

[7] Wikipedia, available at << https://en.wikipedia.org/wiki/HTML last accessed on 22-08-2021 at 2pm

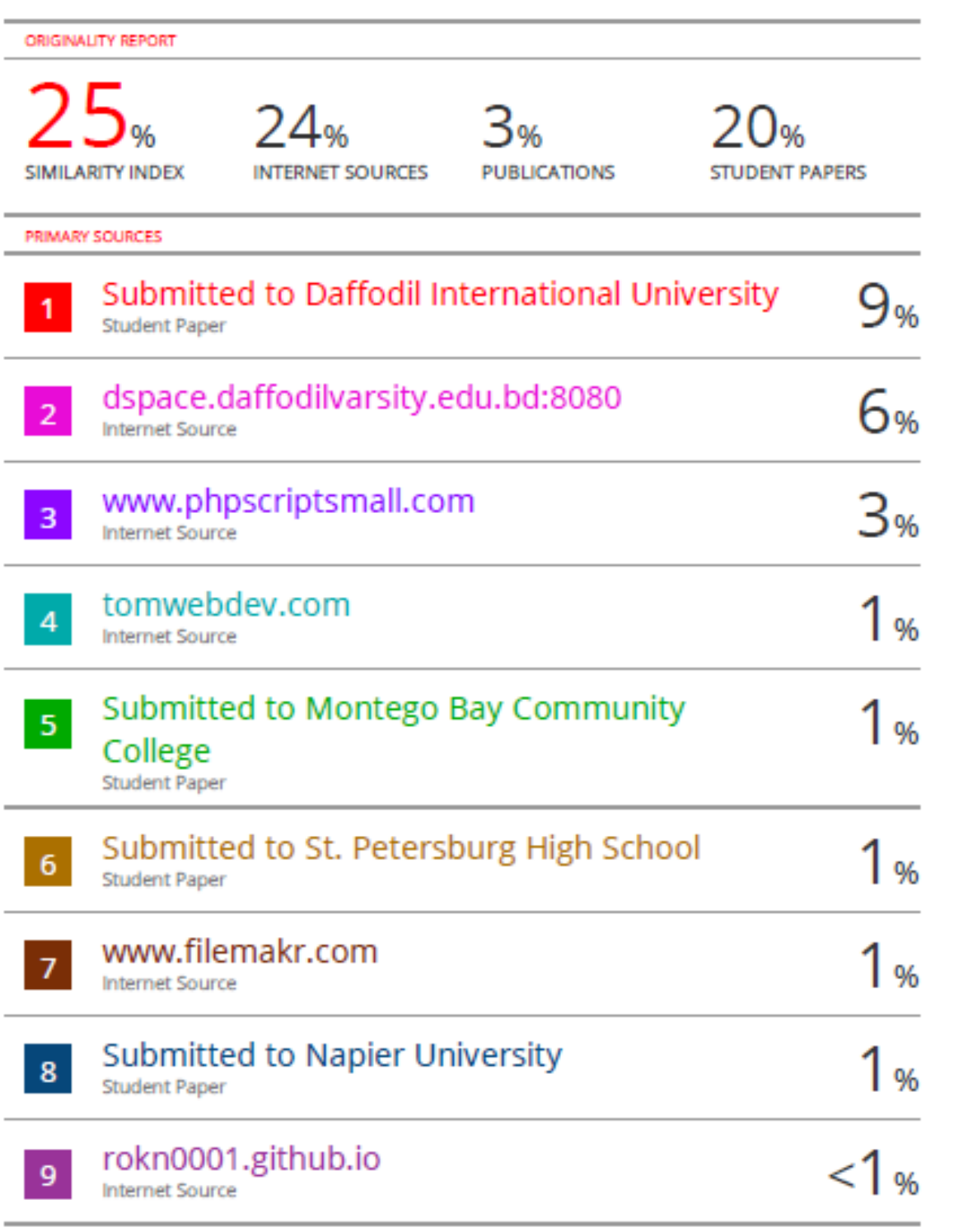